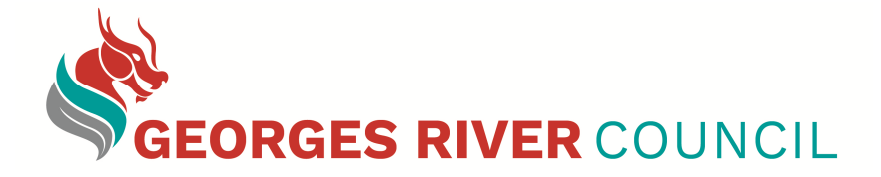

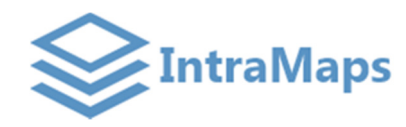

# **QUICK REFERENCE GUIDE**

#### **Link to IntraMaps Enterprise:** http://intramaps/intramaps80/

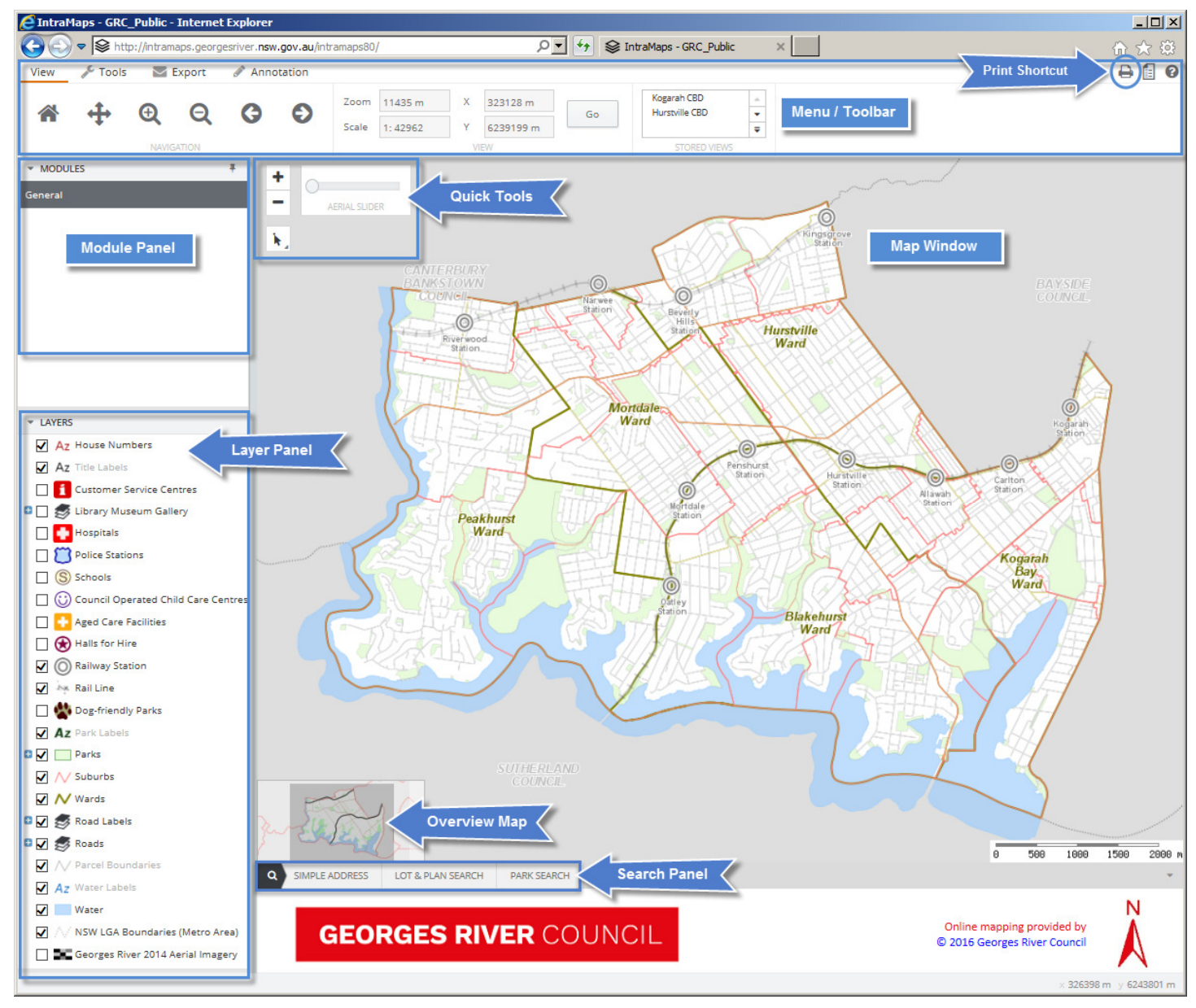

#### **Module Panel**

There is currently one module available. The section displays all the modules available within IntraMaps. Each module may contain different sets of map layers.

#### **Layer Panel**

It displays a list of map layers available to that particular module. By ticking and un-ticking different layers to display the layer information on the map window. If the layer is shown in **grey italic text**, this means the layer is **not visible at the current map zoom**, but will be displayed when zoomed further in or out.

#### **Search Panel**

There are three types of searches available: Simple Address Search, Lot & DP Search and Park Search. Fill in search criteria to search properties within the LGA.

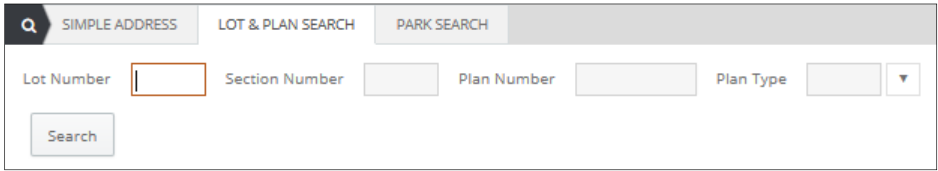

For **Simple Address Search** and **Park Search**, a drop down list of matching addresses appears as you start typing to assist in easier searching.

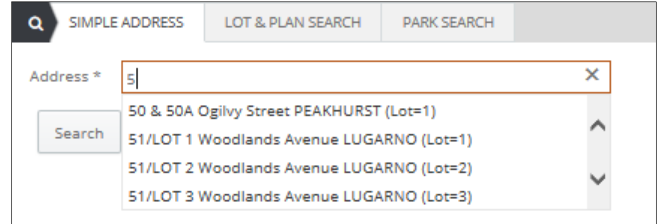

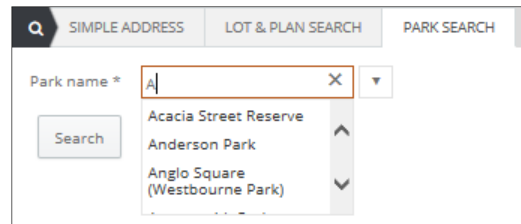

## **Menu / Toolbar**

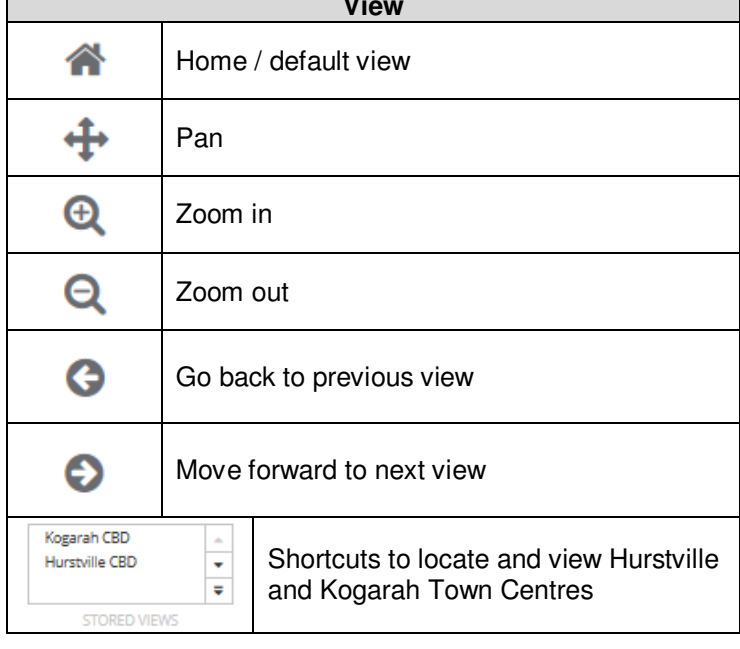

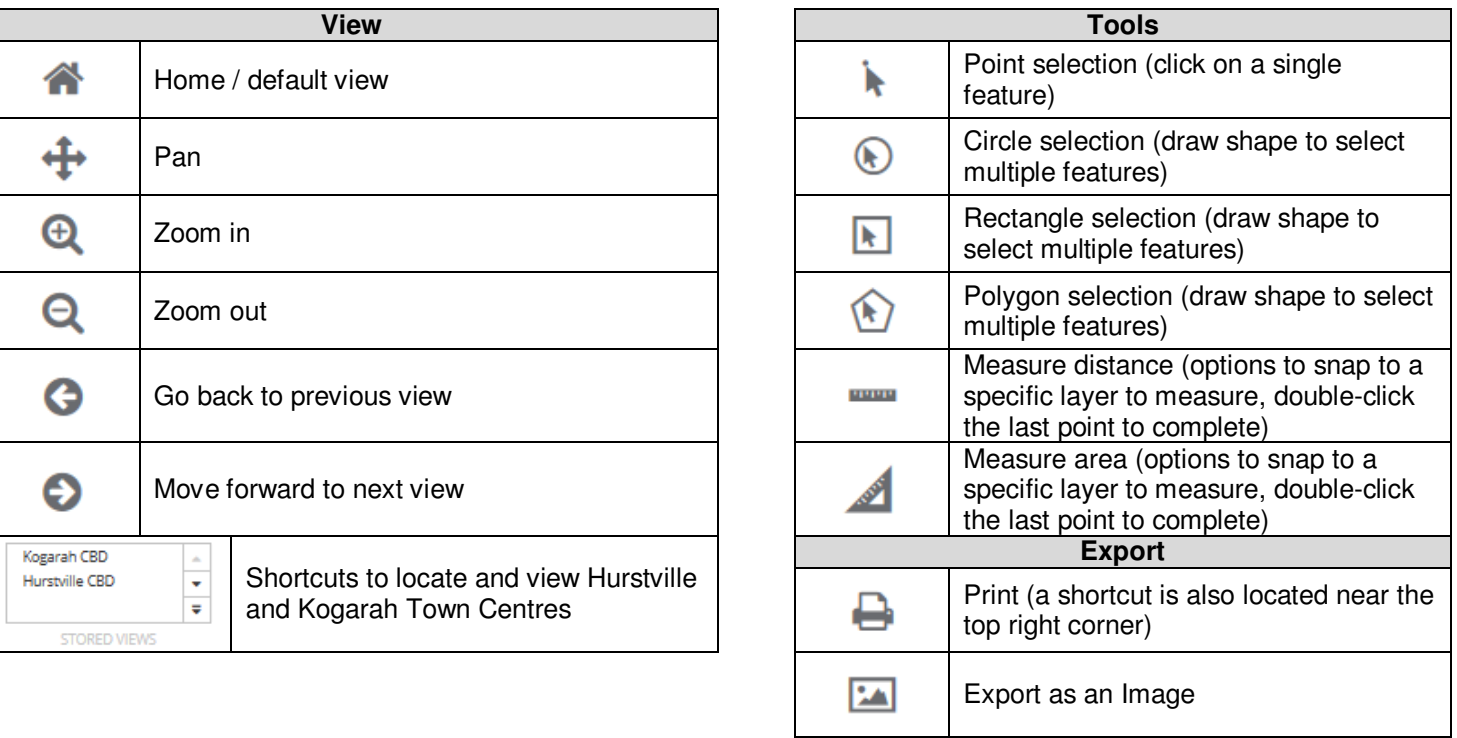

## **Quick Tools**

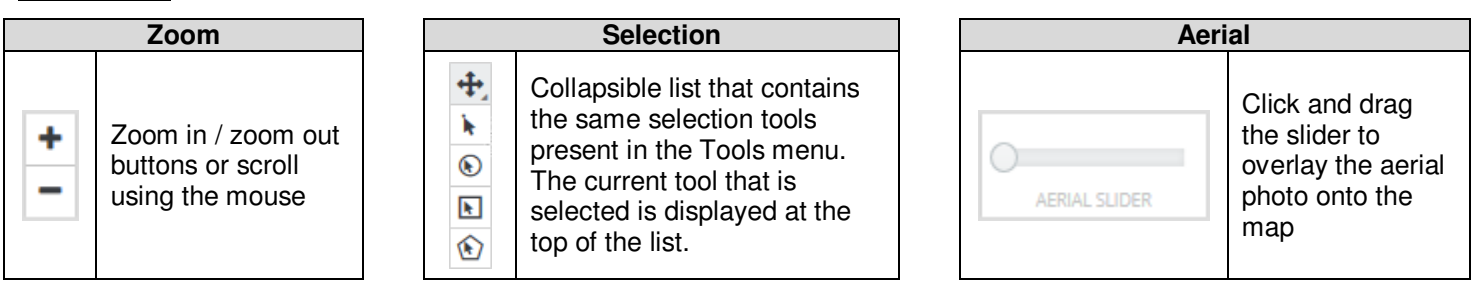

# **Information Panel**

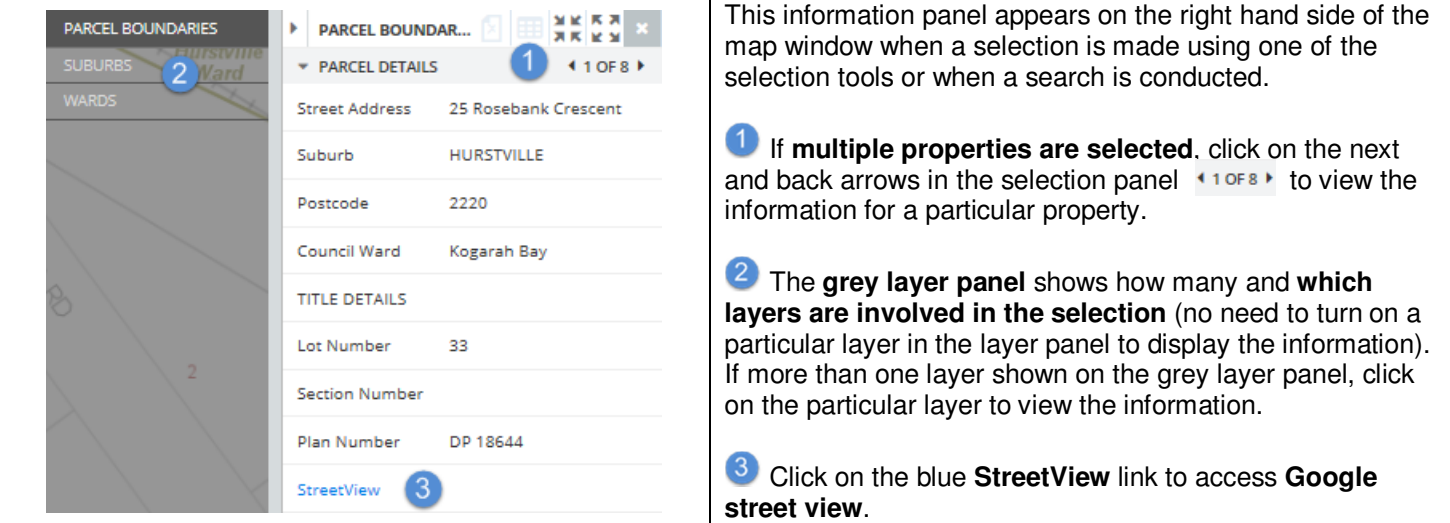

### **GIS Team Contacts**